# *Определение будущей стоимости на основе постоянной процентной ставки*

### **Задача 1.**

#### *Постановка задачи.*

На банковский счет под 11,5% годовых внесли 37000 руб. Определить размер вклада по истечении 3 лет, если проценты начисляются каждые полгода.

## *Алгоритм решения задачи.*

Поскольку необходимо рассчитать единую сумму вклада на основе постоянной процентной ставки, то используем функцию БС (ставка; кпер; плт; пс; тип). Опишем способы задания аргументов данной функции.

В связи с тем, что проценты начисляются каждые полгода, аргумент ставка равен 11,5%/2. Общее число периодов начисления равно 3\*2 (аргумент кпер). Если решать данную задачу с точки зрения вкладчика, то аргумент пс (начальная стоимость вклада) равный 37 000 руб., задается в виде отрицательной величины (- 37 000), поскольку для вкладчика это отток его денежных средств (вложение средств). Если рассматривать решение данной задачи с точки зрения банка, то данный аргумент (пс) должен быть задан в виде положительной величины, т.к. означает поступление средств в банк.

Аргумент плт отсутствует, т.к. вклад не пополняется. Аргумент тип равен 0, т.к. в подобных операциях проценты начисляются в конце каждого периода (задается по умолчанию). Тогда к концу 3-го года на банковском счете имеем:

= БС (11,5%/2;3\*2;;-37 000) = 51 746,86 руб., с точки зрения вкладчика это доход,

 $=$  БС (11,5%/2;3\*2;;37 000) =  $-$  51 746,86 руб., с точки зрения банка это расход, т.е. возврат денег банком вкладчику.

На практике, в зависимости от условий финансовой сделки проценты могут начисляться несколько раз в год, например, ежемесячно,

ежеквартально и т.д. Если процент начисляется несколько раз в год, то необходимо определение общего числа периодов начисления процентов и ставки процента за период начисления. В таблице 4.3 приведены данные для наиболее распространенных методов внутригодового учета процентов.

Таблица 4.3.

| Метод начисления | Общее число периодов | Процентная ставка за |
|------------------|----------------------|----------------------|
| процентов        | начисления процентов | период начисления, % |
| Ежегодный        | N                    | Κ                    |
| Полугодовой      | $N^*2$               | K/2                  |
| Квартальный      | $N^*4$               | K/4                  |
| Месячный         | $N^*12$              | K/12                 |
| Ежедневный       | N*365                | K/365                |

**Расчет данных для различных вариантов начисления процентов**

Этот же расчет можно выполнить по формуле:

$$
bc = \Pi c \cdot (1 + C \max a)^{K \cdot nep} \tag{4.1}
$$

где: *Бс* – будущая стоимость (значение) вклада;

*Пс* – текущая стоимость вклада;

*Кпер* – общее число периодов начисления процентов;

*Ставка* – процентная ставка по вкладу за период.

Подставив в формулу числовые данные, получим:

$$
bc = 37000 \cdot (1 + \frac{0.115}{2})^{32} = 51746,86
$$

#### Примечания.

1. При аналитических вычислениях в Excel с помощью функций, связанных с аннуитетом, – БЗРАСПИС, БС, ОБЩДОХОД, ОБЩПЛАТ, ОСПЛТ, ПЛТ, ПРПЛТ, ПС, СТАВКА, ЧИСТВНДОХ, ЧИСТНЗ – используется следующее основное уравнение:

$$
\Pi c \cdot (1 + Cma \kappa a)^{Knep} + \Pi \pi m \cdot (1 + Cma \kappa a \cdot Tun) \cdot \frac{((1 + Cma \kappa a)^{Knep} - 1)}{Cma \kappa a} + Bc = 0
$$

(4.2),

в котором наименования параметров *Пс, Ставка, Кпер, Плт, Бс*  соответствуют описаниям из таблицы 4.2 (и, соответственно, одноименным встроенным функциям), а параметр *Тип* определяет обязательность выплаты платежей в начале периода (1) или выплату обычных платежей в конце периода (0).

2. Из уравнения (4.2) могут быть выражены значения *бс, пс, ставка, кпер, плт* через другие параметры. Эти выражения используются соответствующими функциями Excel.

3. Если *ставка* равна 0, вместо уравнения (4.2) используется уравнение:

 $\Pi \mathcal{I}$  *Knep* +  $\Pi c$  +  $bc$  = 0 (4.3)

4. Если формула (4.1) не предусматривает задание денежных потоков, идущих от клиента, со знаком минус, то в формулах (4.2) и (4.3) это учтено.

Нахождение решения задачи 1 по формуле (4.2) дает тот же результат. Иллюстрация решения приведена на рис. 4.1.

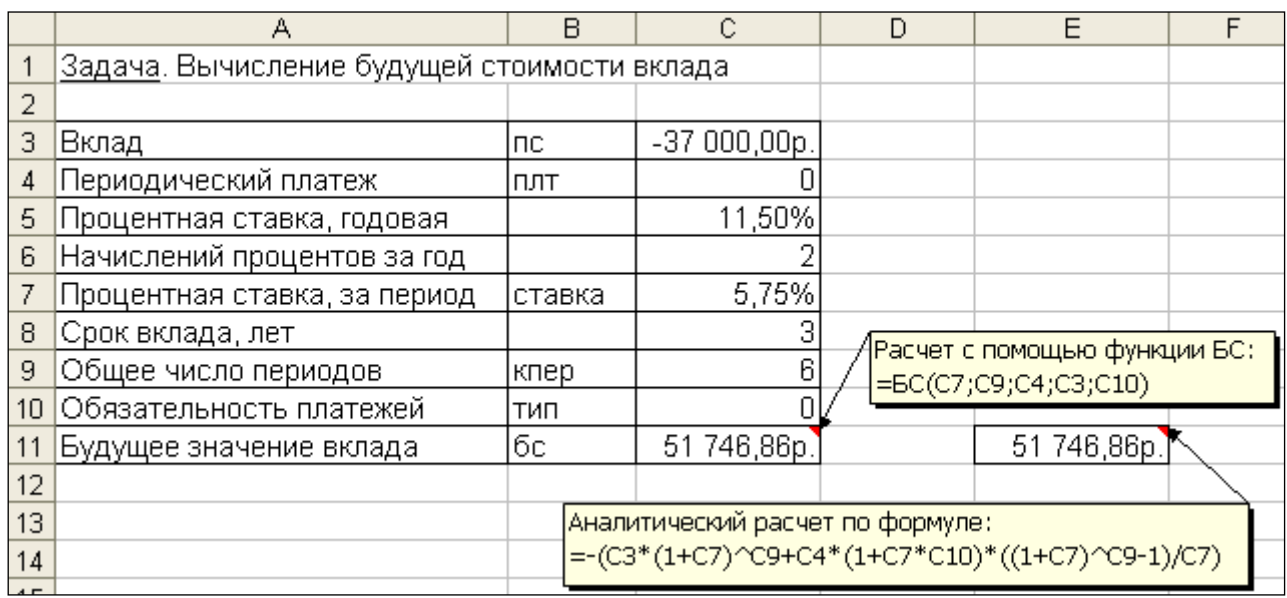

Рис. 4.1. Фрагмент листа Excel с решением задачи о нахождении будущего

размера вклада

## **Задача 2.**

*Постановка задачи.*

Определить, сколько денег окажется на банковском счете, если ежегодно в течение 5 лет под 17% годовых вносится 20 тыс. руб. Взносы осуществляются в начале каждого года.

*Алгоритм решения задачи.*

Поскольку следует рассчитать будущую стоимость фиксированных периодических выплат на основе постоянной процентной ставки, то воспользуемся функцией БС со следующими аргументами:

 $=$  БС(17%;5;-20000;;1) = 164 136,96 руб.

Если бы взносы осуществлялись в конце каждого года, результат был бы:

$$
= BC(17\%, 5, -20000) = 140\,288\,\text{py6}.
$$

В рассмотренной функции не используется аргумент пс, т.к. первоначально на счете денег не было.

Решение задачи может быть найдено с использованием формулы:

$$
Ec = \Pi \pi m \cdot \sum_{i=1}^{K nep} (1 + Cma\n\pi a)^i =
$$
\n
$$
= \Pi \pi m \cdot (1 + Cma\n\pi a) + \Pi \pi m \cdot (1 + Cma\n\pi a)^2 + \dots + \Pi \pi m \cdot (1 + Cma\n\pi a)^{K nep}
$$
\n(4.4)

где: *Бс* – будущая стоимость потока фиксированных периодических

платежей;

*Плт* – фиксированная периодическая сумма платежа;

*Кпер* – общее число периодов выплат;

*Ставка* – постоянная процентная ставка;

*i* – номер текущего периода выплаты платежа.

Результат аналитического вычисления:

 $bc = 20000 \cdot ((1 + 0.17) + (1 + 0.17)^2 + (1 + 0.17)^3 + (1 + 0.17)^4 + (1 + 0.17)^5) = 16413696$ 

# **Задача 3.**

# *Постановка задачи.*

Достаточно ли положить на счет 85 000 руб. для приобретения через 5 лет легкового автомобиля стоимостью 160 000 руб.? Банк начисляет проценты ежеквартально, годовая ставка 12%.

Произвести расчеты при разных вариантах процентной ставки.

*Алгоритм решения задачи.*

Поскольку требуется найти будущее значение суммы вклада через 5 лет, для решения поставленной задачи воспользуемся функцией БС. Получим:

 $=$ БС(12%/4;5\*4;;-85000; 0)= 153 519,45р.

Как видим, найденная сумма недостаточна для совершения покупки. Чтобы осуществить мечту, существует два варианта: первоначально положить на счет большую сумму или воспользоваться банком, где предусмотрена большая процентная ставка. Внесение дополнительных платежей рассматривать не будем.

1 вариант.

Для определения необходимой суммы исходные данные задачи представим в виде таблицы и воспользуемся средством *Подбор параметра* из меню команды Сервис.

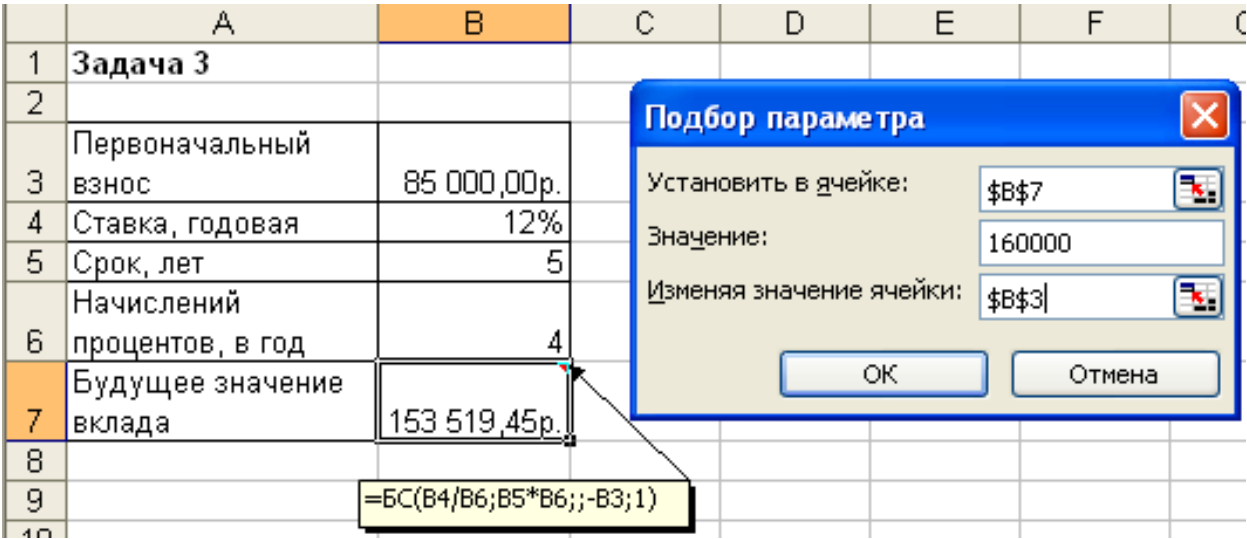

Иллюстрация решения представлена на рис. 4.2.

Рис. 4.2. Фрагмент окна Excel с заполненными полями подбора параметров

После подтверждения введенных данных в ячейке В7 установится значение  $16000000$ р., а в ячейке В3 отобразится результат – 88 588,12р.

2 вариант.

В данном случае также можно применить средство *Подбор параметра*, изменяя ячейку, в которой находится процентная ставка. Однако для анализа влияния процентной ставки на зависящую от нее формулу расчета будущей суммы вклада воспользуемся другим средством – *Таблицей подстановки* из меню команды Сервис.

В дополнение к исходным данным задачи, представленным в виде таблицы, наметим контуры будущей таблицы подстановки: укажем наименования столбцов, в ячейки D9:D16 введем процентные ставки (входы в нашу таблицу подстановки будут размещаться слева в строках), а в ячейку Е8 введем формулу расчета будущего значения единой суммы вклада. Затем выполним необходимые действия по инициализации средства Таблица подстановки и внесения в соответствующее поле подстановки по строкам значения адреса ячейки с процентной ставкой.

Иллюстрация окна Excel после задания параметров для таблицы подстановки, а также контрольные значения искомых результатов представлены на рис. 4.3.

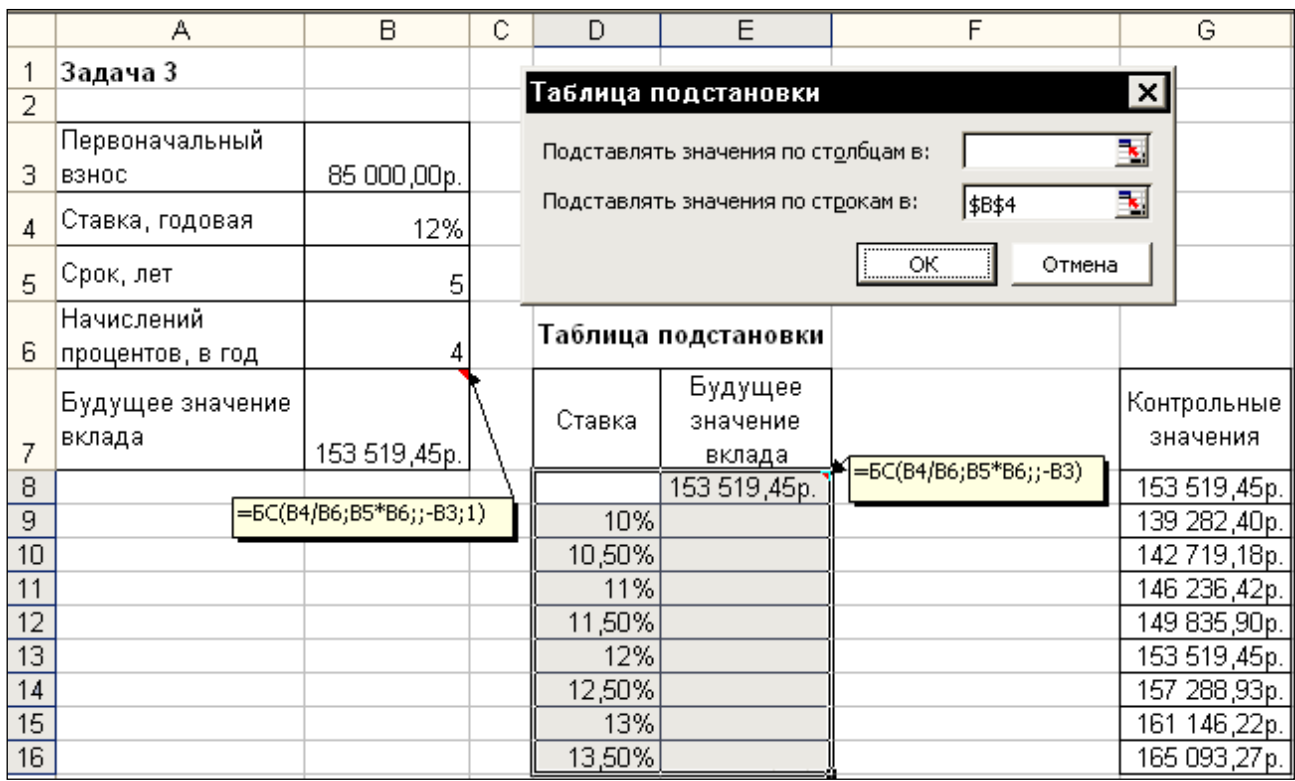

Рис. 4.3. Фрагмент окна Excel с заполненными полями таблицы подстановки

После подтверждения в диалоговом окне заданных параметров таблицы подстановки в диапазоне ячеек Е9:Е16 автоматически появятся результаты, полностью совпадающие с контрольными значениями.

Из результатов следует, что годовые ставки менее 13% не обеспечивают рост вклада до требуемой величины, равной 160 000 р.

При ставке 13% значение вклада вырастет до 161 146,22р., а ставка 13,5% обеспечивает рост вклада до 165 093,27р.